Electronic Supplementary Material (ESI) for Environmental Science: Water Research & Technology. This journal is © The Royal Society of Chemistry 2023

# **Electronic Supplementary Information**

**A. Sensors and sites**

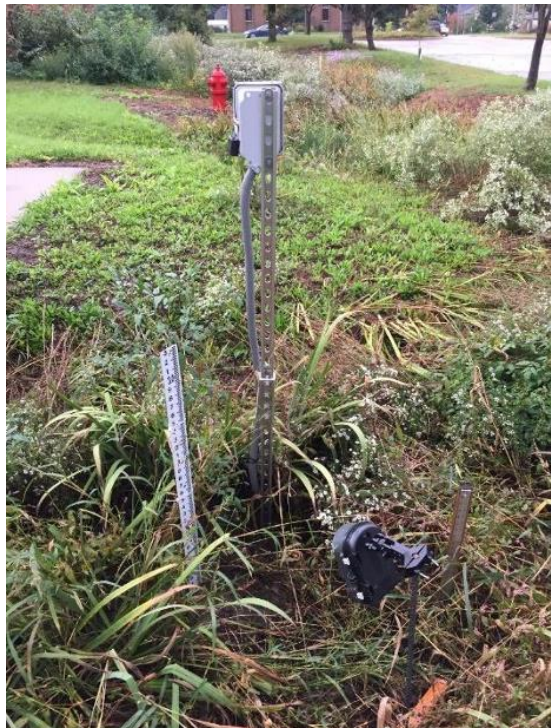

Fig. A1. The sensor validation setup using a gage plate and camera.<sup>1</sup>

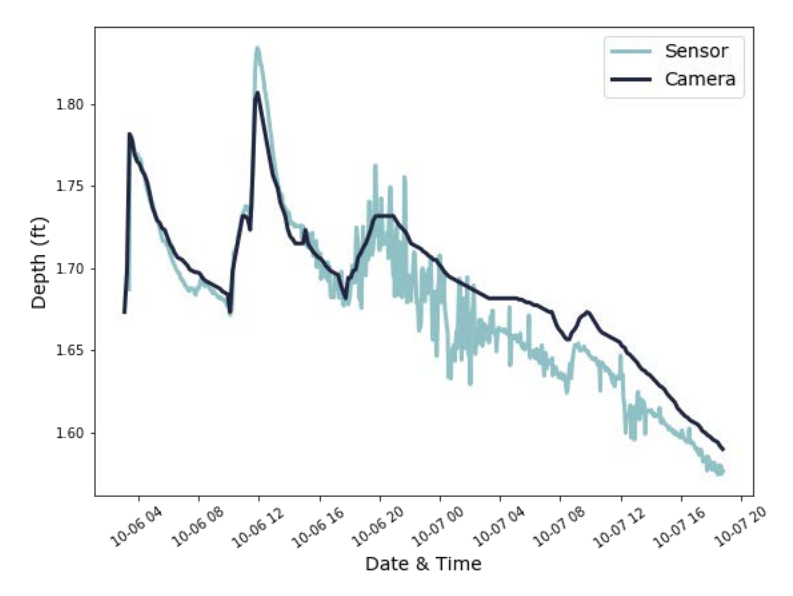

**Fig. A2.** An example of sensor and camera-measured depths in one GI asset from the validation study completed by an outside consultant (for more details, please refer to Dierks 2019<sup>1</sup>).

**Table A1.** List of the 14 monitored GI sites with their design features and physiographic features. The site type refers to if the site is a rain garden (RG) or a bioretention cell (BRC). The land use type refers to if the site is classified as a developed low intensity (DLI), developed medium intensity (DMI), or developed high intensity (DHI).

| Volume<br>(cu.m)<br>Avg.                     | 1.974     | 2.759          | 2.839          | 3.681          | 1.489       | 29.423         | 2.126       | 2.102       | 7.167     | 4.218           | 1.738      | 14.197          | 5.216           | 1.680           |
|----------------------------------------------|-----------|----------------|----------------|----------------|-------------|----------------|-------------|-------------|-----------|-----------------|------------|-----------------|-----------------|-----------------|
| Drawdown Captured<br>(cm/hr)<br>Rate<br>Avg. | 0.614     | 0.261          | 0.626          | 7.317          | 0.751       | 0.255          | 0.771       | 2.972       | 3.981     | 4.521           | 4.713      | 0.797           | 0.494           | 0.410           |
| Decay<br>(1/hr)                              | $-0.040$  | $-0.011$       | $-0.044$       | $-0.305$       | $-0.146$    | $-0.024$       | $-0.069$    | $-0.397$    | 0.102     | 0.119           | $-0.200$   | $-0.047$        | $-0.072$        | $-0.021$        |
| Groundwater Constant<br>Depth to<br>Ê        | 5.99      | 6.35           | 5.77           | 11.1           | 6.36        | 5.02           | 5.88        | 8.46        | 6.79      | 6.37            | 6.03       | 6.76            | 8.63            | 5.95            |
| Hydrologic<br>Soil Group                     | $\circ$   | ¢              | $\circ$        | $\circ$        | $\circ$     | $\Omega$       | ပ           | ပ           | $\Omega$  | $\Omega$        | ပ          | $\Omega$        | $\Omega$        | $\Omega$        |
| Slope<br>(26)                                | 1.85      | 1.12           | 0.19           | 2.02           | 1.68        | 0.94           | 0.11        | 0.60        | 2.04      | 0.42            | 1.07       | 3.51            | 0.64            | 0.69            |
| Elevation<br>Ê                               | 191.76    | 192.31         | 192.62         | 194.77         | 192.21      | 192.68         | 193.98      | 192.1       | 182.28    | 178.21          | 194.13     | 182.88          | 192.4           | 175.3           |
| Longitude                                    | -83.07061 | -83.07504      | -83.09664      | $-83.10778$    | $-83.07315$ | -83.06965      | $-83.10217$ | $-83.26136$ | -82.94867 | -82.93565       | -83.09715  | -82.96338       | $-83.06913$     | $-82.95522$     |
| Latitude                                     | 42.38413  | 42.38746       | 42.36798       | 42.42695       | 42.38802    | 42.36578       | 42.37563    | 42.39698    | 42.40581  | 42.39074        | 42.37914   | 42.39801        | 42.41205        | 42.36806        |
| <b>Use</b><br>Type<br>Land                   | DMI       | MI             | DMI            | <b>IMI</b>     | DMI         | 舌              | <b>IMI</b>  | Ξ           | E         | <b>IMI</b>      | <b>IMI</b> | DLI             | Ξ               | <b>IMI</b>      |
| Impervious<br>Percent                        | 53%       | 71%            | 59%            | 60%            | 52%         | 98%            | 69%         | 46%         | 87%       | 61%             | 54%        | 61%             | 98%             | 68%             |
| <b>Year</b><br>Install                       | 2020      | 2017           | 2017           | 2018           | 2018        | 2017           | 2020        | 2015        | 2018      | 2019            | 2017       | 2019            | 2019            | 2016            |
| Depth<br>(m)<br>ō                            | 0.3       | 0.3            | 0.3            | 0.3            | 0.3         | 0.1            | 0.3         | 0.3         | 1.0       | 0.3             | 0.3        | 1.0             | 1.00            | 0.3             |
| Storage<br>Volume<br>(cu. m)                 | 3.5       | 2.2            | 1.0            | 6.6            | 2.5         | 14.1           | 3.3         | 4.1         | 8.9       | 4.7             | 0.9        | 17.3            | 8.0             | 1.6             |
| DA/SA<br>Ratio                               | 3.8       | 13.0           | 1.4            | 6.2            | 2.1         | 11.9           | 2.7         | 2.4         | 4.2       | $\overline{1}$  | 5.7        | 12.5            | 11.1            | 2.9             |
| Surface Drainage<br>Area<br>(sq. m)          | 60.4      | 241.5          | 23.2           | 173.7          | 23.2        | 3106.7         | 40.5        | 49.1        | 163.5     | 24.5            | 53.0       | 1740.1          | 371.6           | 40.1            |
| Area<br>(sq. m)                              | 15.8      | 18.6           | 16.4           | 27.9           | 11.1        | 260.9          | 14.9        | 20.4        | 39.0      | 21.4            | 9.3        | 138.9           | 33.4            | 13.9            |
| Site<br>Type                                 | RG        | œ              | RG             | RG             | RG          | BRC            | RG          | RG          | RG        | RG              | RG         | BRC             | RG              | RG              |
| Site                                         | 57        | S <sub>2</sub> | S <sub>3</sub> | S <sub>4</sub> | S5          | S <sub>6</sub> | S7          | S8          | S9        | S <sub>10</sub> | 511        | S <sub>12</sub> | S <sub>13</sub> | S <sub>14</sub> |

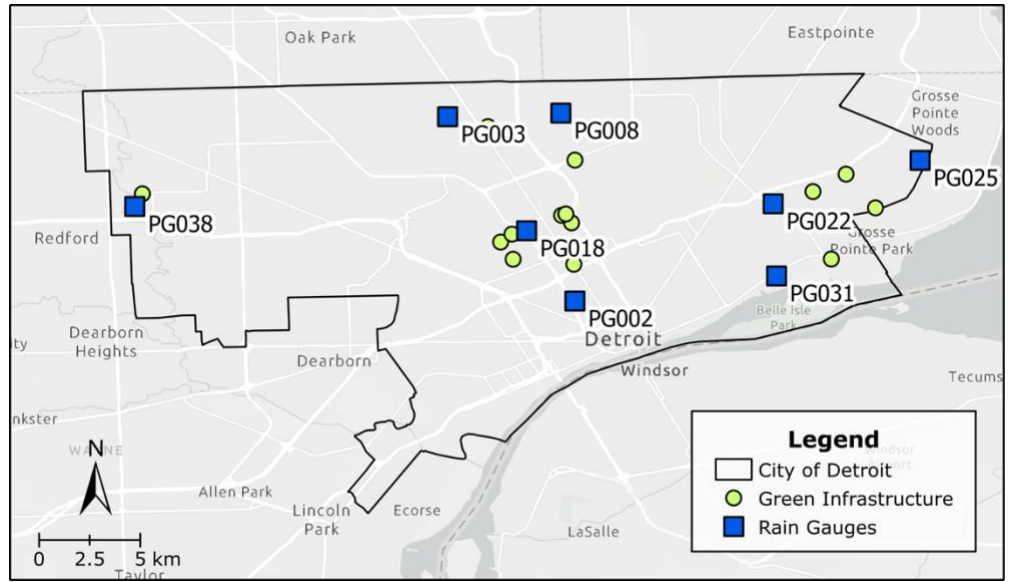

**Fig. A3.** The eight Detroit rain gauges used to analyze rainfall.

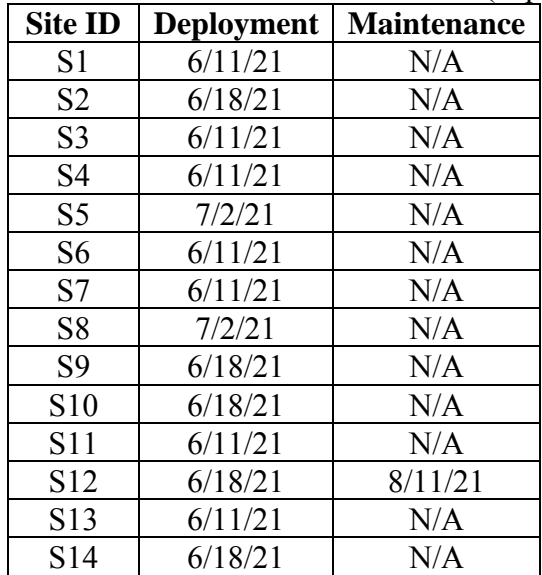

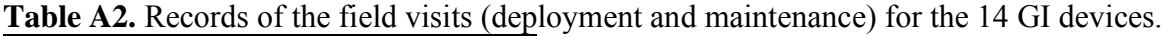

# **B. GIS**

### **GIS data pre-processing**

The following steps were taken to download and pre-process the GIS datasets used in the correlation analysis using ArcGIS Pro.

- 1. Added a csv file with the spatial coordinates and decay constants of each GI location.
- 2. The GI data was displayed using the *Display XY Data* tool. Set the X field as longitude and the Y field as Latitude.
- 3. Reprojected the GI layer using the *Project* tool to GCS\_WGS\_1984.
- 4. Downloaded the City of Detroit Boundary JSON file from https://data.detroitmi.gov/datasets/detroitmi::city-of-detroit-boundary/about.
- 5. Converted Detroit boundary to shapefile and deleted center cutout of Hamtramck and Highland Park using the *Edit Vertices* tool.
- 6. Downloaded 3m  $(1/9<sup>th</sup> arc second)$  elevation data for Wayne County, Michigan, US from [https://earthexplorer.usgs.gov/.](https://earthexplorer.usgs.gov/)<sup>2</sup>
- 7. Combined the eleven elevation images into one using the *Mosaic to New Raster* tool.
- 8. Added the USA SSURGO Soil Hydrologic Group,<sup>3</sup> USA NLCD Land Cover, <sup>4</sup> and USA NLCD Impervious Surface Time Series<sup>4</sup> raster datasets from the ArcGIS Virtual Portal.
- 9. Reprojected the four raster datasets using the *Project Raster* tool to GCS\_WGS\_1984.
- 10. Clipped the four raster layers to Detroit boundary shapefile the *Extract by Mask* tool
- 11. Made all four raster files have the same resolution (30 m) using the *Resample* tool.
- 12. Used the elevation layer to create a new slope layer using the *Surface Parameters* tool.<sup>5</sup> Selected the quadratic option (which is default and recommended option for most data and applications), the default calculated neighborhood distance, the z unit was set to meter, and the output slope measurement was set for percent rise.
- 13. The land cover layer contains categorical data, so we needed to change these to numerical values for the correlation analysis using the *Reclassify* tool. The "High Developed Intensity" value was set to 3, "Medium Developed Intensity" to 2, "Low Developed Intensity" to 1, and all other categories to 1 since they are most closely related to "Low Developed Intensity". "Open Water" was set to NODATA since we cannot install GI there.
- 14. Obtained the well data for Michigan from the State of Michigan's Water Well Viewer, 6 Wellogic System,<sup>7</sup> and the US Geologic Survey's Groundwater Watch.<sup>8</sup> Combined the three well datasets into one Excel file. Plotted histogram of static water level to check for outliers, kurtosis, and skewness to show it's a normal distribution. The csv file was then added to ArcGIS Pro. The data is displayed using the *Display XY Data* tool. Set the X field as longitude and the Y field as Latitude.
- 15. Reprojected the wells layer using the *Project* tool to GCS\_WGS\_1984.
- 16. Interpolated groundwater levels using the *Empirical Bayesian Kriging* tool. The output cell size was set to the same size as the other raster datasets (30 m). Data transformation type was none and the semivariogram type was Power. Additional model parameters were 50 for the maximum # of points in each local model; 1 for the local model area overlap factor; and 1,000 for the number of simulated semivariograms. The search neighborhood parameters used a Smooth Circular search neighborhood with a smoothing factor of 0.85 and the default calculated radius (21,399 m).
- 17. Used *GA Layer to Rasters* to convert the geostatistical layer to a raster file for both the prediction and the prediction standard error. Masked it to the Detroit boundary shapefile and selected GCS WGS 1984 as the projection.
- 18. Used the *Extract Multi Values to Points* tool to extract the values from each raster layer (elevation, slope, HSG, groundwater, imperviousness, land use type) at the GI locations.
- 19. Converted this data to an Excel file using the *Table to Excel* tool and loaded it into Python for the correlation analysis.

| <b>Dataset</b>                           | Year | <b>Source</b>             | <b>Type</b> | <b>Resolution</b> |  |
|------------------------------------------|------|---------------------------|-------------|-------------------|--|
| <b>City of Detroit Boundary</b>          | 2021 | City of Detroit           | Vector      | N/A               |  |
| <b>National Elevation Dataset</b>        | 2017 | <b>USGS</b>               | Raster      | 3 <sub>m</sub>    |  |
| (NED) $1/9$ Arc Second $(3m)^2$          |      |                           |             |                   |  |
| USA SSURGO - Soil Hydrologic             | 2021 | Esri                      | Raster      | 30 <sub>m</sub>   |  |
| Group <sup>3</sup>                       |      |                           |             |                   |  |
| USA NLCD Land Cover <sup>4</sup>         | 2019 | Esri                      | Raster      | 30 <sub>m</sub>   |  |
| USA NLCD Impervious Surface <sup>4</sup> | 2019 | Esri                      | Raster      | 30 <sub>m</sub>   |  |
| Well Records <sup>6</sup>                | 2021 | State of Michigan         | <b>CSV</b>  | N/A               |  |
| Well Records <sup>7</sup>                | 2021 | State of Michigan         | <b>CSV</b>  | N/A               |  |
| Well Records <sup>8</sup>                | 2021 | <b>US Geologic Survey</b> | <b>CSV</b>  | N/A               |  |

**Table B1.** Details on the GIS datasets including the year, source, type, and resolution.

### **Groundwater interpolation**

Detroit has a shallow groundwater system, with the groundwater table being one to three meters below the surface in some regions. <sup>9</sup> For this reason, it is critical to include groundwater in the analysis. To the best of our knowledge, the only available groundwater data for the State of Michigan are a collection of water well records which provide the static water level (ft), or depth to the groundwater, for each well. Three sets of well records were found: (1) Water Well Viewer by the State of Michigan's Department of Environmental Quality;<sup>6</sup> (2) Wellogic System by the State of Michigan's Department of Environment, Great Lakes and Energy (previously the Department of Environmental Quality);  $7$  and (3) Groundwater Watch by the US Geologic Survey.<sup>8</sup> It is important to note that although the derived data in these files represents the best readily available data, they do not represent a complete database of all wells or well records in existence. The well records include three csv files with each well's ID, location (latitude, longitude), static water level, and other data that is irrelevant for this analysis. A limitation of these records is that there is a single static water level reading for each well. And since groundwater fluctuates, the variation in groundwater is missing, creating some uncertainty.

We want to use the groundwater data to see if there is a correlation between GI drawdown rates and the depth to groundwater. To do this, we need an estimate of groundwater depth for each GI, which requires the well records need to be manipulated into a usable form. The three water well records are combined into a single Excel file. A histogram of the static water level is plotted to check for outliers (Fig. B1). In addition, summary statistics are computed (Table B2). Since the values for kurtosis and skewness are between  $\pm 2$ , this is considered acceptable to prove the data follows a normal univariate distribution.<sup>10</sup> Therefore, the full dataset is used (no outliers removed), and no data transformations are used. The dataset is added to ArcGIS Pro using the

*Excel to Table* tool, displayed using the *Display XY Data* tool, and then reprojected to "GCS WGS 1984". The next step is to interpolate the static water level across Detroit.

| <b>Total Wells</b>   | 1670  |
|----------------------|-------|
| Mean $(ft)$          | 34.6  |
| St. Dev. $(ft)$      | 22.7  |
| Max(f <sub>t</sub> ) | 120.0 |
| Min(f <sub>t</sub> ) | 1.0   |
| Kurtosis             | 0.93  |
| <b>Skewness</b>      | 0.96  |

**Table B2.** Groundwater well record summary statistics.

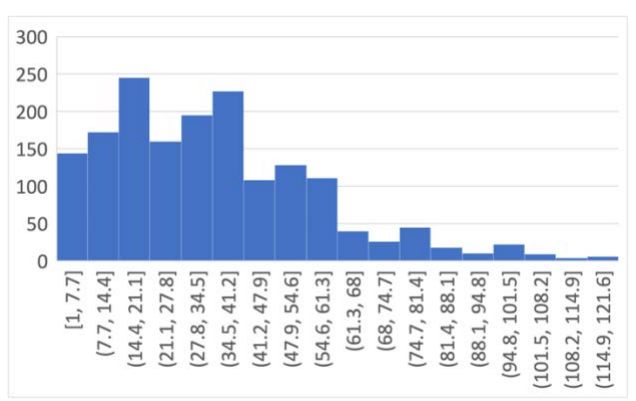

**Fig. B1.** Histogram of the static water level (ft) in the Detroit region water wells.

Kriging is an accepted method of estimating groundwater at sites where the water level data are available but where there may be insufficient additional data necessary for groundwater flow modeling. <sup>11</sup> Traditional kriging methods estimate a variogram that is considered the true variogram of the observed data without explicitly considering uncertainty. Recently, a new form of kriging, *Empirical Bayesian Kriging* (EBK)*,* has been shown to perform better than other types of kriging methods. <sup>12</sup> It has been successfully used to evaluate inter-annual water-table evolution in Mexico<sup>13</sup> and to quantify uncertainty in groundwater modeling.<sup>14</sup> The fundamental advantage of EBK over classical kriging methods is that it creates a spectrum of variograms which account for the uncertainty introduced by estimating a variogram in the first place.<sup>13</sup> Therefore, EBK is used to interpolate groundwater following the methodology of Li et al.  $(2020).^{13}$ 

In ArcGIS Pro, the EBK tool is selected with the groundwater point data as the input feature. The Z value field was set to groundwater depth. The output cell size is set to the same size as the other raster datasets (30 m). The data transformation type is set to "None" because the data is normally distributed. There are three semivariogram options when the data transformation is "None": power, linear, and thin plate spline. Power is selected because it is relatively fast, flexible, and balances performance and accuracy. The search neighborhood parameters used a "Smooth Circular" search neighborhood with a smoothing factor of 0.85 and the default calculated radius (21,399 m). <sup>13</sup> ArcGIS Pro's leave-one-out cross-validation is used to find the remaining model parameters: maximum number of points in each local model, the local model area overlap factor, and the number of simulated semivariograms. Following the methodology of

Li et al.  $(2020)$ , <sup>13</sup> we calculate the mean error (ME), root mean square error (RMSE), average standard error (ASE), mean standardized error (MSE), and root mean square standardized error (RMSSE) for each subset of parameters. The different errors from cross-validation ware analyzed with the rules in Table B3 to assess the variability of predictions and evaluate the performance (under or over-estimation) of the EBK model.

| <b>Check if the following</b> | The prediction     |
|-------------------------------|--------------------|
| hold:                         | variability is:    |
| ASE $\approx$ RMSE and RMSSE  | Correctly assessed |
| $\approx$ 1                   |                    |
| $ASE$ > RMSE and RMSSE        | Overestimated      |
| < 1                           |                    |
| $\text{ASE}$ < RMSE and RMSSE | Underestimated     |
|                               |                    |

Table B3. Conditions to evaluate the performance of the EBK model.<sup>13</sup>

Cross-validation results found the optimal parameters to be: 50 for the maximum number of points in each local model; 1 for the local model area overlap factor; and 1,000 for the number of simulated semivariograms. The interpolation errors suggest the EBK model performs correctly and does not under or overestimate groundwater (Table B4). As a secondary check, Li et al. reported an RMSE  $\approx$  ASE  $\approx$  13.1614.43, and our values are close (16.4-16.7). <sup>13</sup> Fig. B2 shows the predicted versus true groundwater depths.

**Table B4.** ArcGIS Pro cross-validation report for the optimal parameter values: 50 for the maximum number of points in each local model; 1 for the local model area overlap factor; and 1,000 for the number of simulated semivariograms.

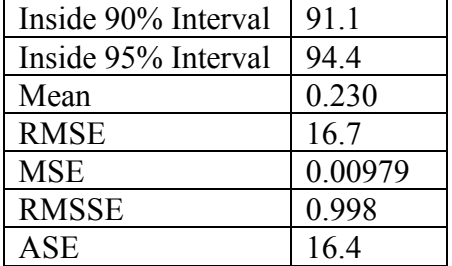

The EBK model with the optimal parameters is used to interpolate groundwater across Detroit. The *GA Layer to Rasters* tool is used to convert the geostatistical layer to a raster file for both the prediction and the prediction standard error. The output is set to be masked to the Detroit boundary shapefile and projected to "GCS WGS 1984". The interpolated groundwater along with the groundwater wells are shown in Fig. B3a. The interpolated groundwater map aligns with the literature. Teimoori et al. found that the depth to groundwater is deepest in the northwest and gradually decreases as you move southeast. <sup>9</sup> The standard error of prediction plot shows the errors are higher in areas where well data does not exist (Fig. B3b).

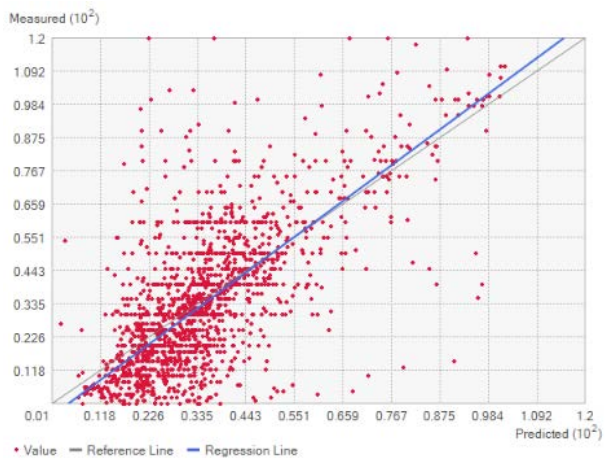

**Fig. B2.** The predicted versus true groundwater depth from the EBK model.

The final steps are to prepare the data for the correlation analysis. The *Extract Multi Values to Points* tool is used to extract the values from the groundwater raster layer at the GI locations and then it is converted to an Excel file using the *Table to Excel* tool. Then the groundwater data is also converted into an Excel file using the *Table to Excel* tool. Finally, these files are loaded into Python.

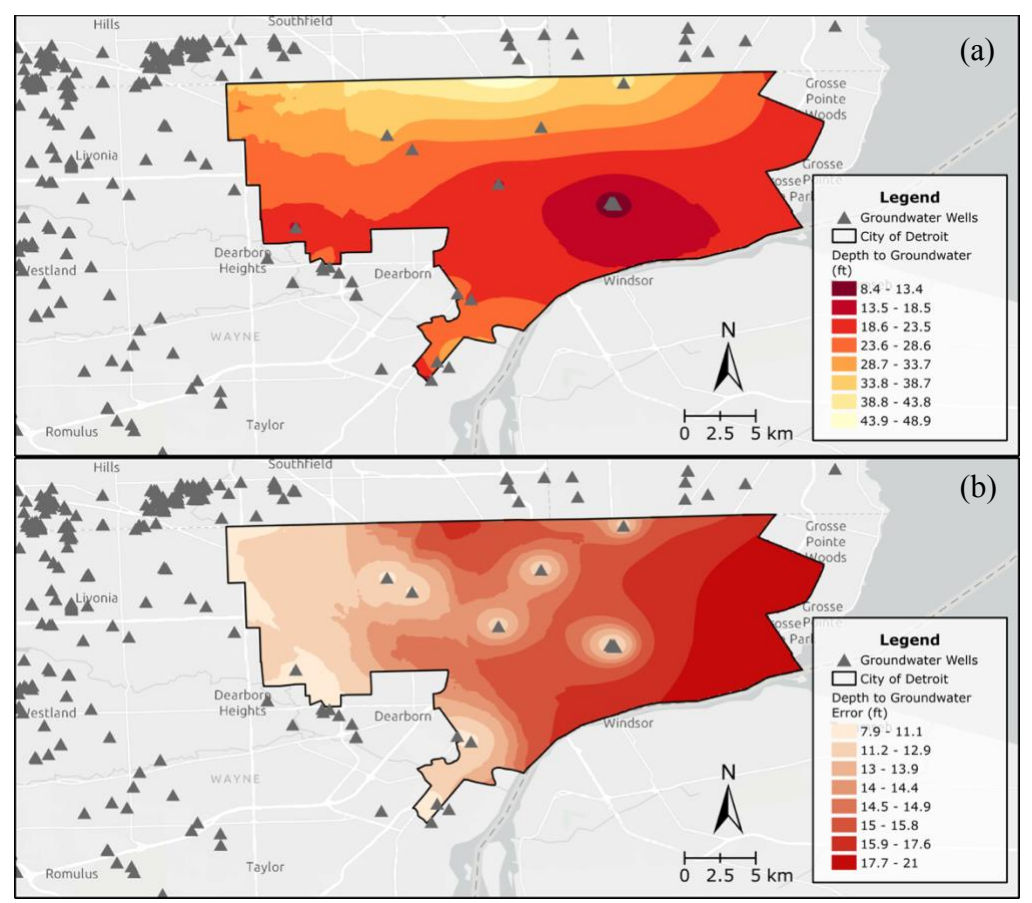

**Fig. B3.** (a) The groundwater wells and interpolated depth to groundwater (ft) for Detroit, Michigan, US. (b) The standard error of prediction of the interpolated depth to groundwater.

#### **References**

- 1 S. Dierks, in *Proceedings of the Water Environment Federation*, Water Environment Federation, 2019.
- 2 U.S. Geological Survey, *1/9th Arc-second Digital Elevation Models (DEMs) - USGS National Map 3DEP Downloadable Data Collection: U.S. Geological Survey.*, U.S. Geological Survey, 2017.
- 3 Soil Survey Staff, *Web Soil Survey*, Natural Resources Conservation Service, United States Department of Agriculture, 2021.
- 4 J. Dewitz and U.S. Geological Survey, 2021.
- 5 T. Hengl and H. I. Reuter, Eds., *Geomorphometry: concepts, software, applications*, Elsevier, 2008, vol. 33.
- 6 Department of Environment, Great Lakes, and Energy, *Water Well Viewer*, State of Michigan, 2021.
- 7 Department of Environmental Quality, *Wellogic System*, State of Michigan, 2021.
- 8 U.S. Geological Survey, *Michigan Real-Time Groundwater Level Network*, U.S. Department of the Interior, 2021.
- 9 S. Teimoori, B. F. O'Leary and C. J. Miller, Modeling Shallow Urban Groundwater at Regional and Local Scales: A Case Study in Detroit, MI, *Water*, 2021, **13**, 1515.
- 10D. George and P. Mallery, *SPSS for Windows step by step: a simple guide and reference 18.0 update*, Allyn & Bacon/Pearson, Boston, MA, 11th ed., 2011.
- 11R. M. Uetrecht, A. C. Elmore, J. D. Guggenberger and Z. D. Helwig, Practical considerations for kriging groundwater surfaces, *Remediat. J.*, 2019, **29**, 83–91.
- 12K. Krivoruchko and A. Gribov, Evaluation of empirical Bayesian kriging, *Spat. Stat.*, 2019, **32**, 100368.
- 13Y. Li, J. H. Hernandez, M. Aviles, P. S. K. Knappett, J. R. Giardino, R. Miranda, M. J. Puy, F. Padilla and J. Morales, Empirical Bayesian Kriging method to evaluate inter-annual watertable evolution in the Cuenca Alta del Río Laja aquifer, Guanajuato, México, *J. Hydrol.*, 2020, **582**, 124517.
- 14H. M. Cooper, C. Zhang and D. Selch, Incorporating uncertainty of groundwater modeling in sea-level rise assessment: a case study in South Florida, *Clim. Change*, 2015, **129**, 281–294.